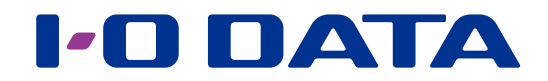

### 画面で見るマニュアル

HDD/SSD共通

Macでのフォーマット方法

お使いになる前に

フォーマットする

# <span id="page-1-0"></span>もくじ

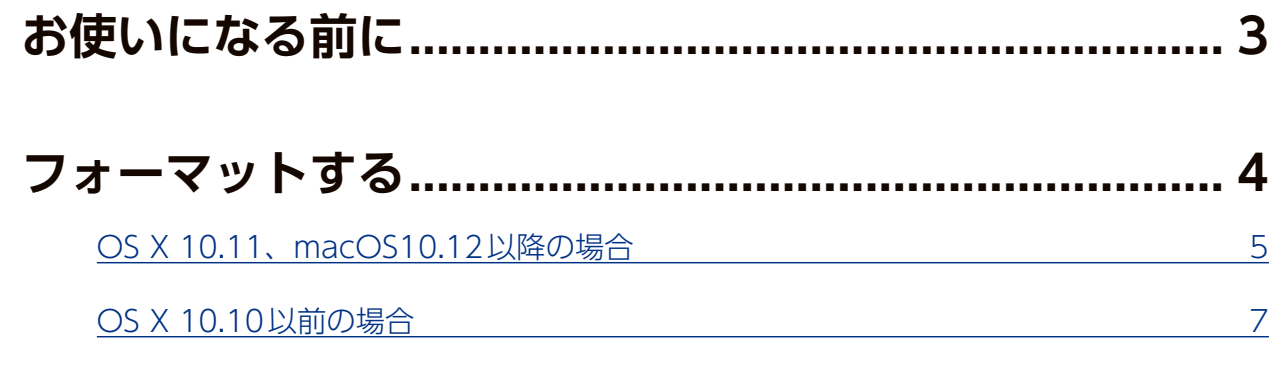

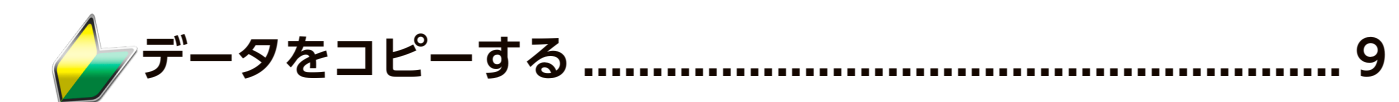

# <span id="page-2-1"></span><span id="page-2-0"></span>お使いになる前に

ご購入いただいたHDD/SSD のフォーマット形式をご確認ください。 ※ご購入時のフォーマット形式、対応機種、対応OS は製品添付のマニュアルをご確認ください。

#### フォーマットが必要な場合

お使いのOS により認識できるフォーマット形式が異なるため、次のような場合、再フォー マットが必要になります。

● テレビなどのAV機器で使用していたHDDをパソコンに接続して使用する場合

● HDD/SSDのフォーマット形式がNTFS 形式の場合、または、NTFS形式で使用してい たHDD/SSDをMacに接続して使用する場合

● WindowsとMacで共用する場合

※SSDまたは一部HDDはAV機器には対応しておりません。詳しくは製品添付のマニュアルをご覧ください。

#### フォーマットとは?

HDD/SSDをお使いのパソコンでデータを読み書きできる状態にする作業です。

フォーマットにはいくつか種類があり、お使いのOSにより認識できるフォーマット形式 が異なります。

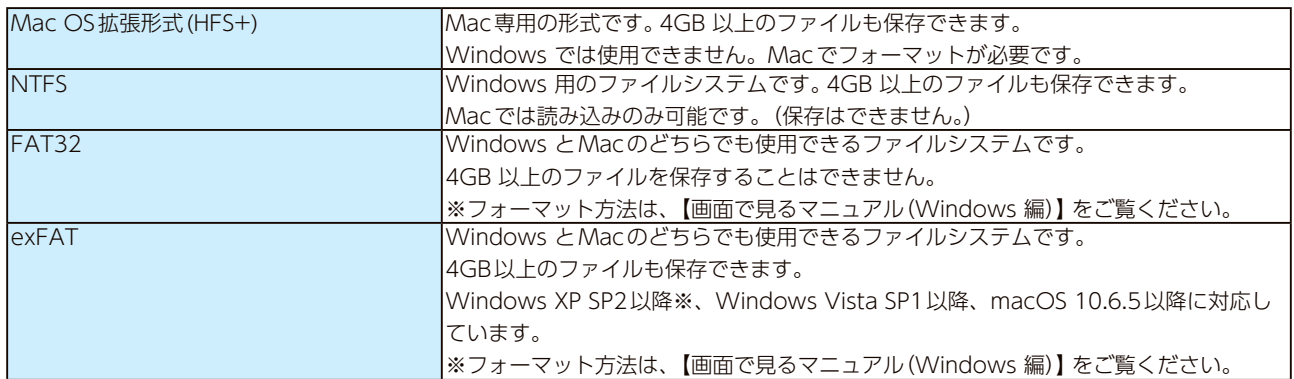

※Windows XP SP2 以降/Windows Server 2003 SP2 以降で、exFAT をご利用になる場合は、以下の更新プログ ラムをインストールする必要があります。

http://support.microsoft.com/kb/955704/ja

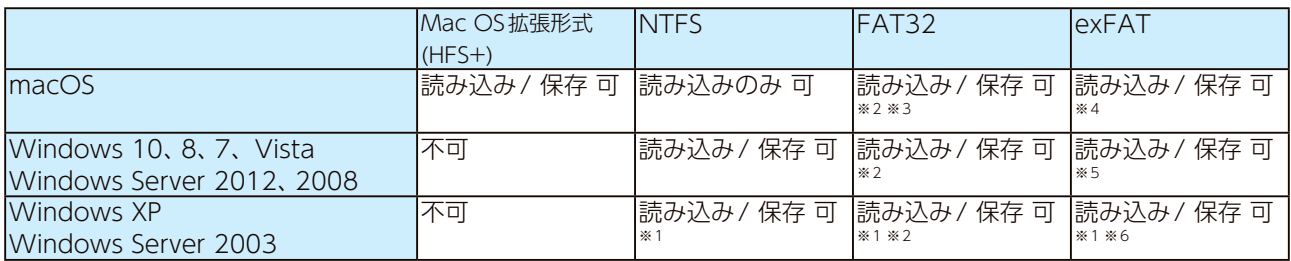

※1 2TBを超えるHDD をWindows XP(32 ビット版)/Windows Server 2003(SP なし) で使用する場合、

 OSの仕様上、HDDを認識できません。このため2TBを超えるHDDを認識するためには、 「I-O DATAハードディ スクフォーマッタ」を使用して、2TBごとに分割してフォーマットする必要があります。

(例)3TBの場合は、1TB+2TBとなります。)

 MacとWindowsで共用する場合は、Windows上から「I-O DATAハードディスクフォーマッタ」を使用して、 2TB区切りに分割後、FAT32またはexFATでフォーマットしてください。

※2 4GB以上のファイルは扱えません。

※3 Macでマウントすると時間がかかることがあります。

※4 macOS 10.6.5 以降に対応です。

※5 Windows Vistaの場合は、 SP1以降に対応です。

※6 Windows XP/Windows Server 2003の場合は、 SP2以降に対応です。

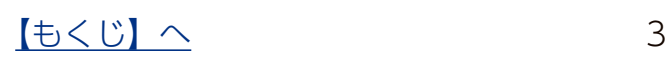

## <span id="page-3-1"></span><span id="page-3-0"></span>フォーマットする

macOSのバージョンによってフォーマット方法は異なります。 お使いのバージョンのページをご確認ください。

フォーマットする前にご確認ください

- ●フォーマットするとデータはすべて消去されます。事前に必要なデータを別のメディアにバックアッ プしてください。
- ●フォーマットしないHDDはできるだけパソコンから取り外してください。誤って他のHDDをフォー マットしないようご注意ください。

[【OS X 10.11、macOS10.12以降の場合】\(5 ページ\)](#page-4-1)

[【OS X 10.10以前の場合】\(7 ページ\)](#page-6-1)

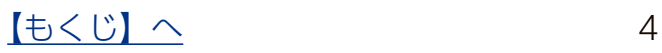

### <span id="page-4-1"></span><span id="page-4-0"></span>OS X 10.11、macOS10.12 以降の場合

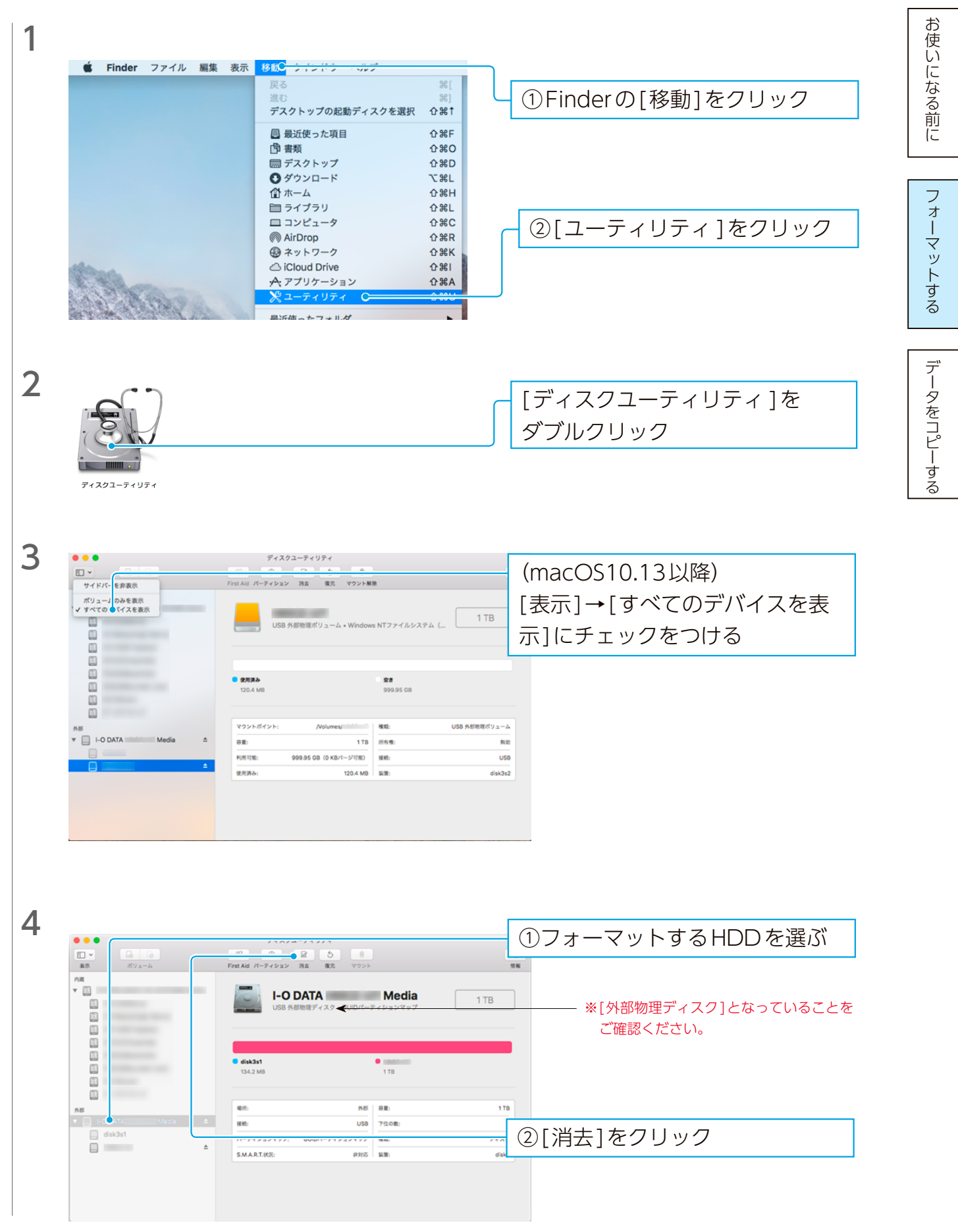

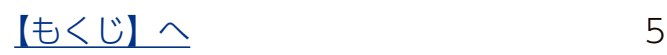

[データをコピーする](#page-8-0)[フォーマットする](#page-3-0)プロピー スターマット こうしょう こうしゃ アルバー・アルバー アルバー・アルバー こうしゃ アルバー・アルバー こうしゃ アルバー・アルバー こうしゃ アルバー・アルバー こうしゃ アルバー・アルバー

データをコピーする

お使いになる前に

フォーマットする

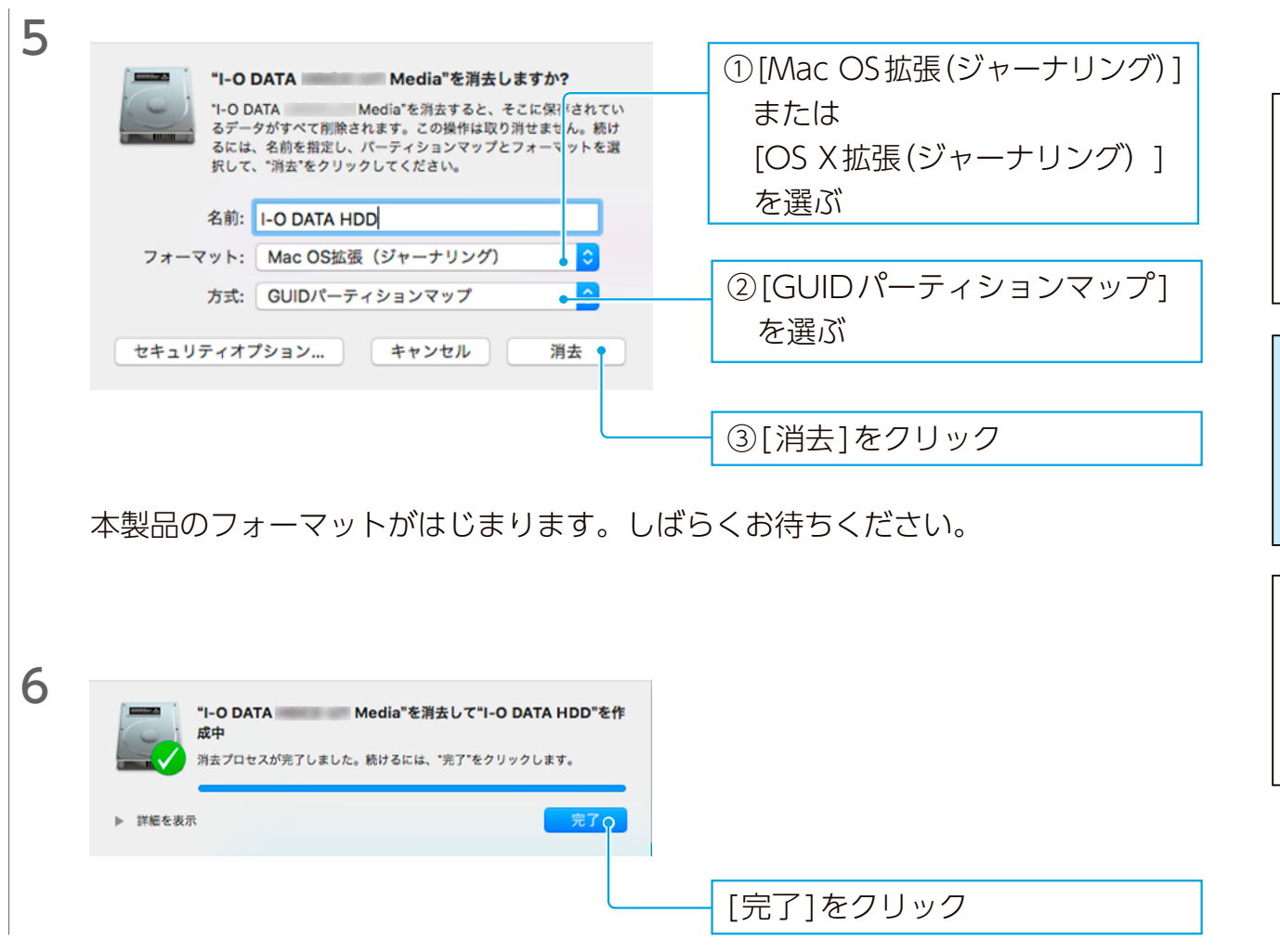

#### これでフォーマット完了です。

本製品を TimeMachine 専用のドライブに設定する場合 TimeMachine の設定を促す案内にしたがって設定してください。 案内が表示されなかった場合は、本製品をフォーマットした後、[システム環境設定] から、 TimeMachine の設定をしてください。

## <span id="page-6-1"></span><span id="page-6-0"></span>OS X 10.10 以前の場合

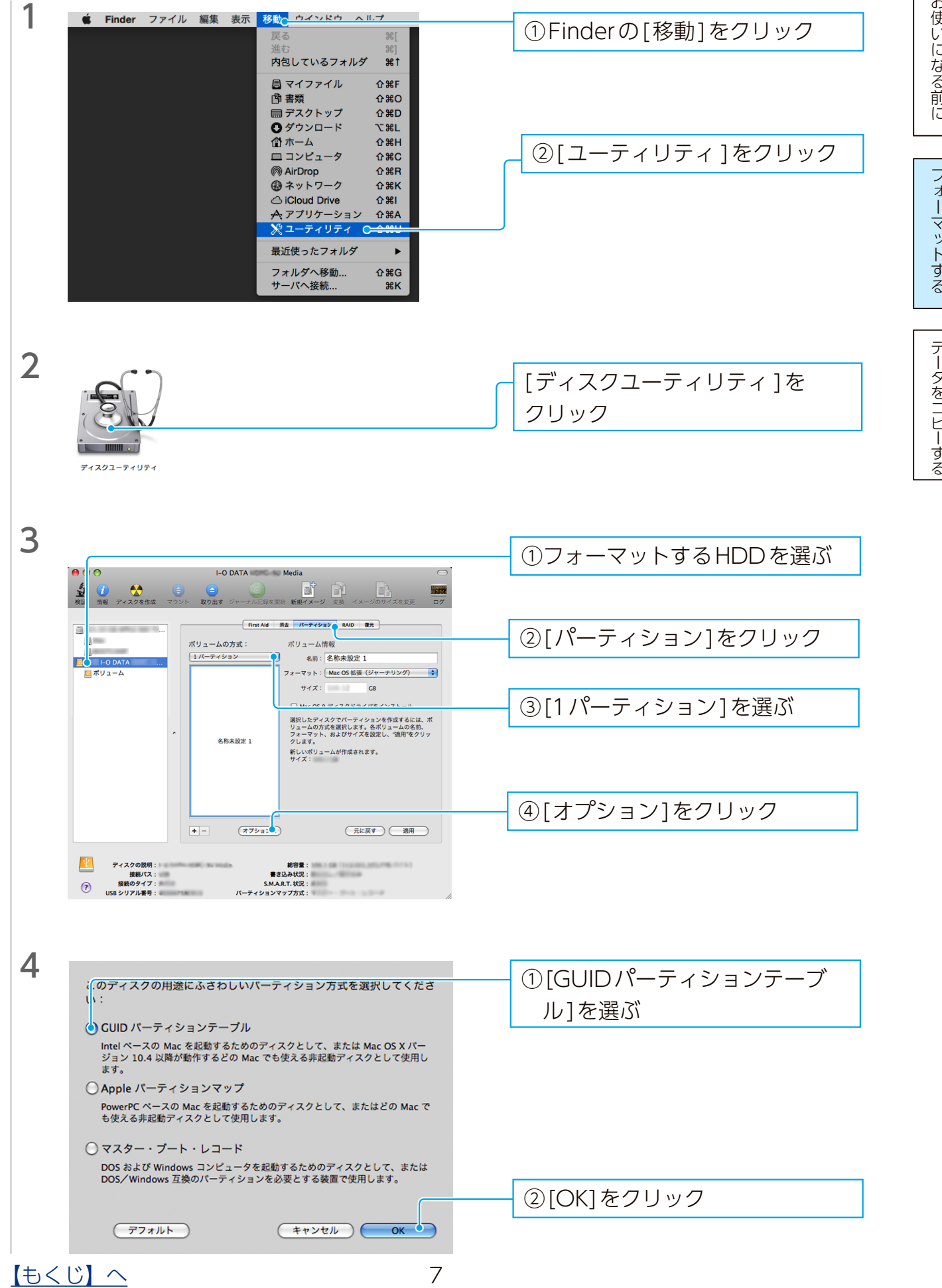

#### OS X 10.10以前の場合

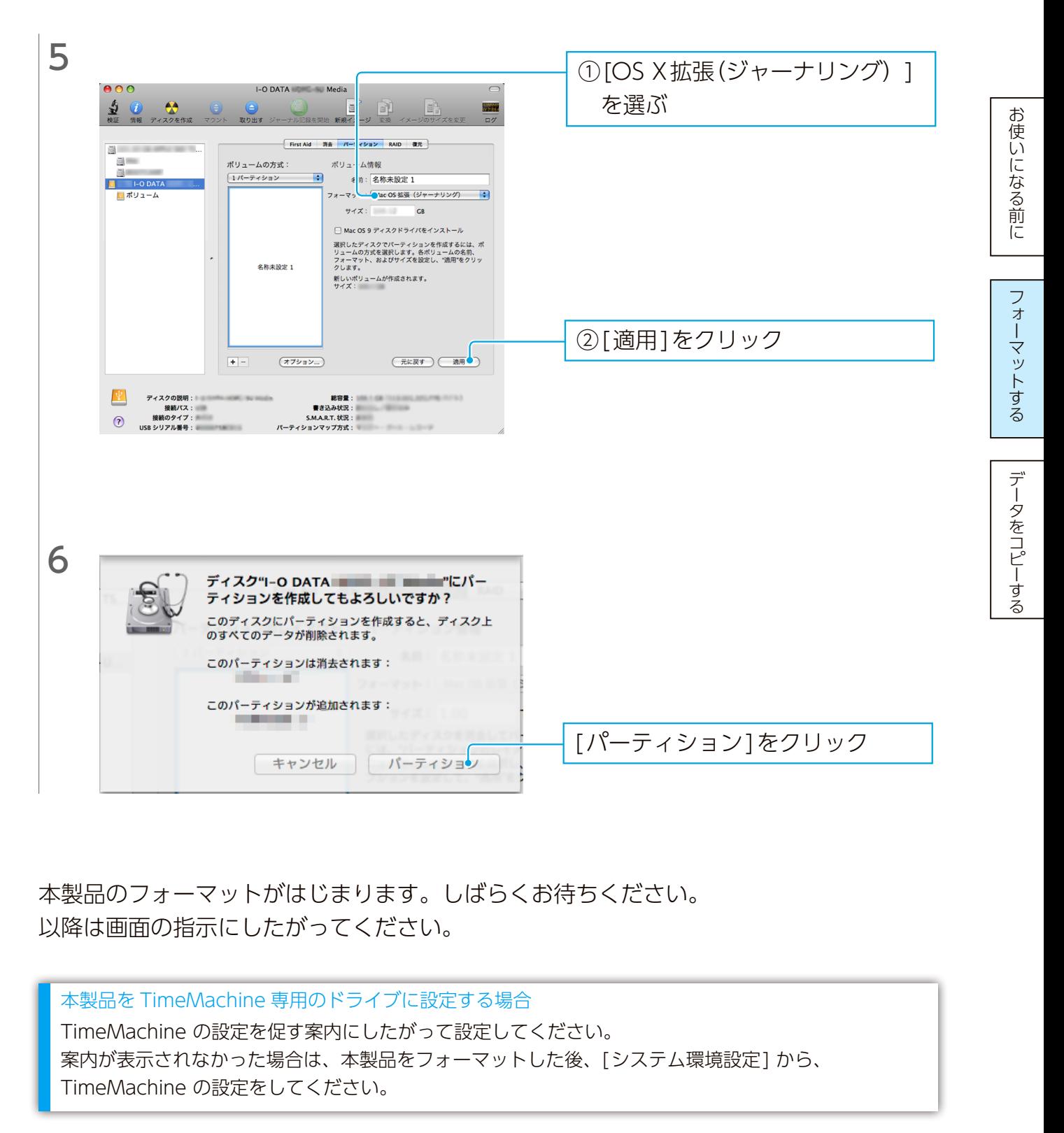

本製品のフォーマットがはじまります。しばらくお待ちください。 以降は画面の指示にしたがってください。

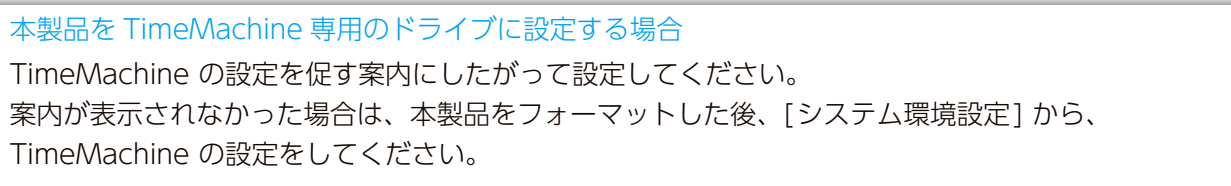

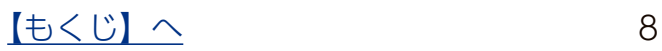

<span id="page-8-1"></span><span id="page-8-0"></span>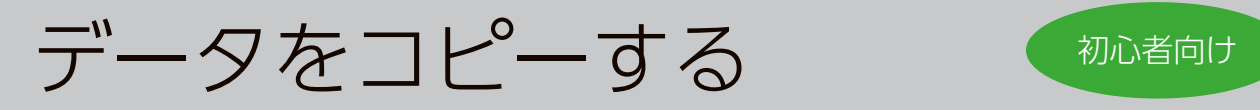

 $\sqrt{55}$ 

image005.JPG

image006.JPG

 $A - C -$ 

肩 ミュージック

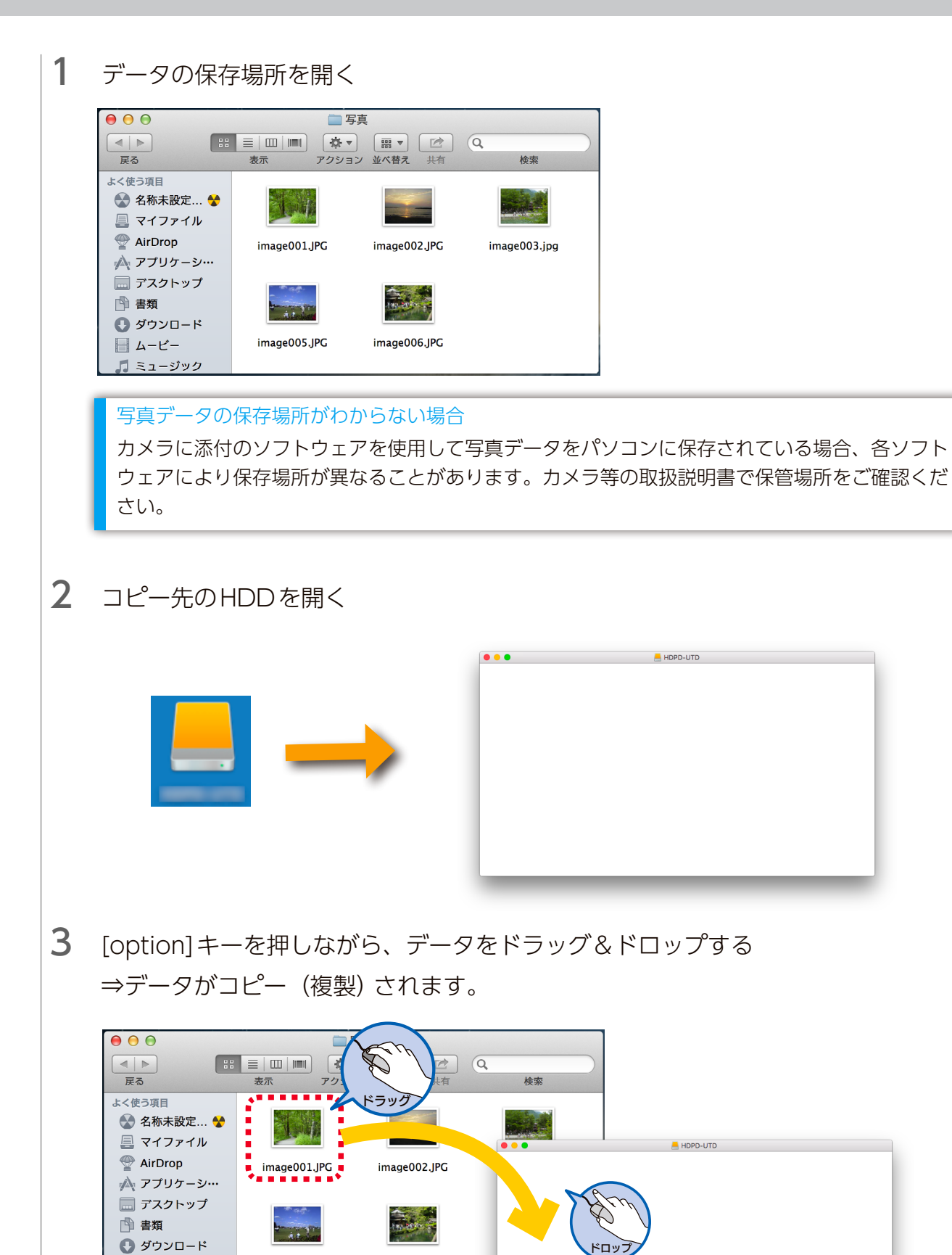

ドロップ

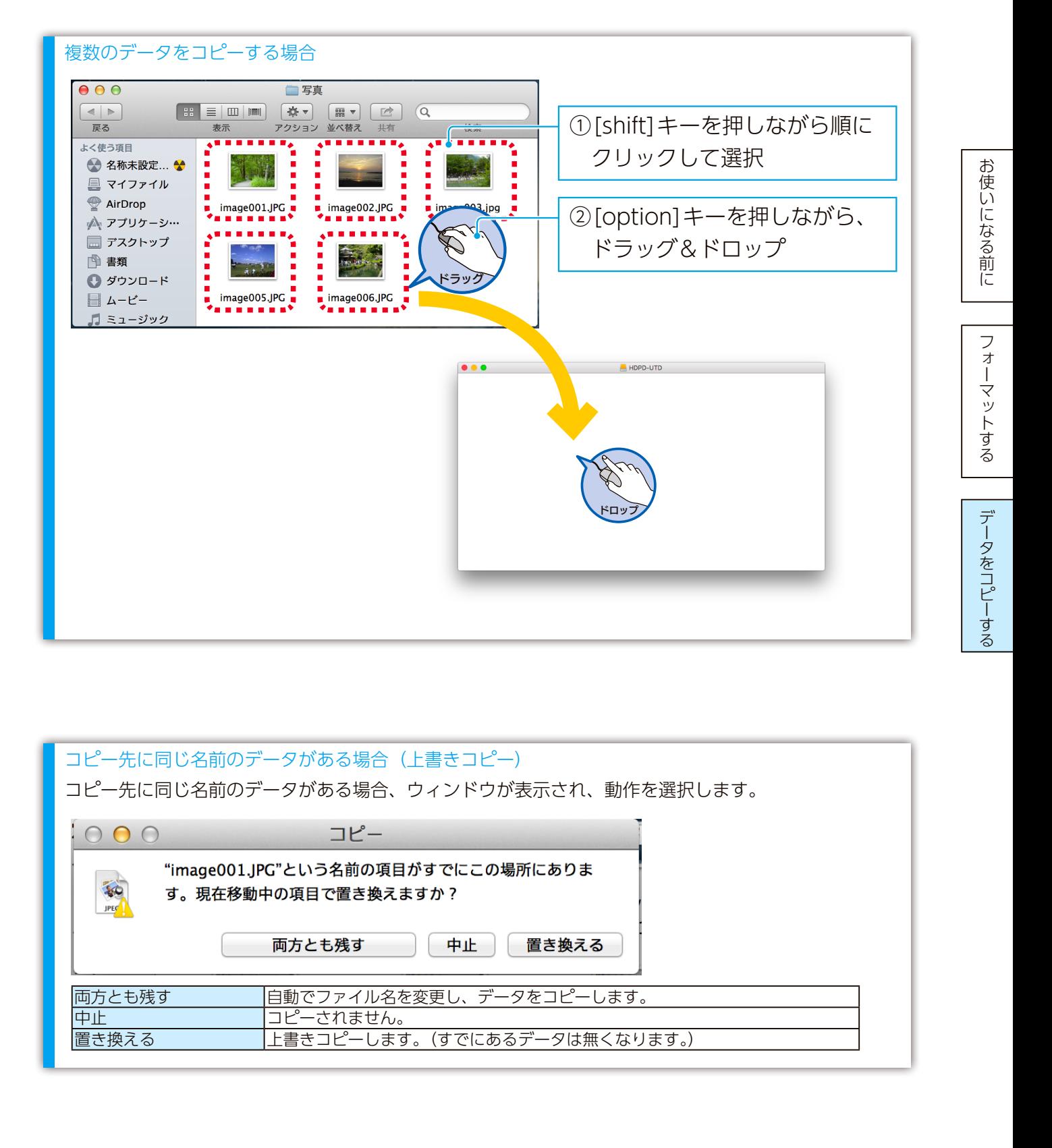

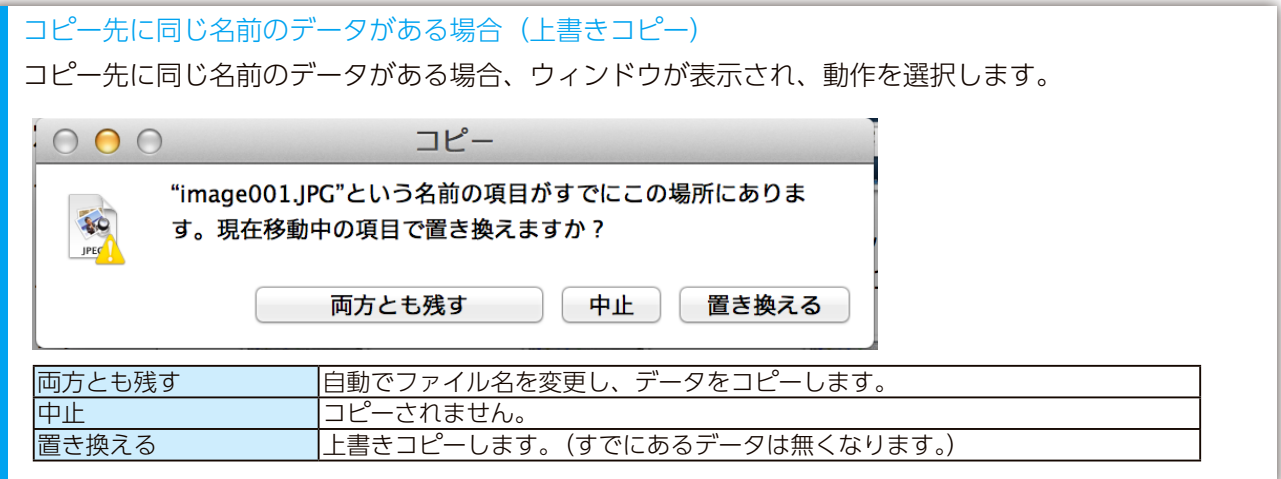

[【マニュアルアンケートはこちら】](https://wssl.iodata.jp/entry/license/?cid=tc&prod=DASPCMacOSW)

よりよいマニュアル作りのため、アンケートにご協力願います。

●記載されている会社名、製品名等は一般に各社の商標または登録商標です。

【[もくじ】](#page-1-0)へ 10